================================================================================ HITACHI エンタープライズサーバ EP8000 シリーズ マシンコード更新手順 ================================================================================

--------------------------------------------------------------------------------

Hitachi Fibre Channel Adapter Driver for N\_Port ID Virtualization AIX(R) V6.1 向け仮想ファイバチャネルアダプタドライバ

Version: 6.1.5.126

目次

1. [対象装置](#page-1-0) 2. [サポートされているオペレーティングシステムのバージョン](#page-1-1) 3. [アダプタドライバ更新に関する注意](#page-1-2) 4. [更新時間](#page-1-3) 5. [仮想FCアダプタドライバ更新後のリブートについて](#page-2-0) 6. [仮想FCアダプタドライバ・バージョンの表示方法](#page-2-1) 7. [仮想FCアダプタドライバ更新に使用するファイル](#page-2-2) 8. [仮想FCアダプタドライバ更新の準備](#page-3-0) 9. [ダウンロードファイル情報](#page-5-0) 10. [仮想FCアダプタドライバ更新方法](#page-5-1) 11. [更新後の確認](#page-6-0)

はじめに

この手順書は、Hitachi Gigabit Fibre Channel Adapter Driver for N\_Port ID Virtualization の AIX(R) V6.1 向け仮想ファイバチャネルアダプタドライバの更新を実施 するために提供されています。

--------------------------------------------------------------------------------

お客様御自身で最新のドライバ・バージョンに更新することを推奨致します。

Hitachi Gigabit Fibre Channel Adapter Driver for N Port ID Virtualization  $\mathcal{D}$  AIX(R) V6.1 向け仮想ファイバチャネルアダプタドライバは、

- ・Virtual I/O Server かつ
- ・日立 Gigabit Fibre Channel アダプタ かつ

• N\_Port\_ID Virtualization(NPIV)機能

を使用しているシステムにおいて、アダプタを共有している AIX(R) V6.1 上で動作する仮 想ファイバチャネルアダプタのためのドライバです。

以降、本ドライバ「仮想FCアダプタドライバ」と記述します。

仮想FCアダプタドライバは OS バージョン毎によって異なるファイルを提供しています。 お客様のシステム構成(AIX OS バージョン)に合わせたアダプタドライバをインストールし てください。

本手順書で扱う仮想FCアダプタドライバは、

『 AIX(R) V6.1 専用 』

のアダプタドライバです。

上記以外の OS に適用する際は、各 OS 対応の仮想FCアダプタドライバ及び手順書をご用 意ください。

<span id="page-1-0"></span>1. 対象装置

(1) 日立仮想 Fibre Channel アダプタ

適用装置 : EP8000 7xx/S8xx/E8xx

日立ディスクアレイシステムとサーバ(適用装置)の接続マトリックスについては、 下記サイトにあるマニュアルのストレージに日立ディスクアレイシステムの機種ごとに 記載されておりますので必ず参照してください。

--------------------------------------------------------------------------------

--------------------------------------------------------------------------------

<http://search.itdoc.hitachi.co.jp/portal/Pages/manual/index.aspx>

<span id="page-1-1"></span>2. サポートされているオペレーティングシステムのバージョン

AIX(R) V6.1 での動作をサポートします。

上記以外の OS には適用できません。各 OS 対応の仮想FCアダプタドライバをご用意下さ い。

--------------------------------------------------------------------------------

<span id="page-1-2"></span>3. アダプタドライバ更新に関する注意

「Gigabit Fibre Channel アダプタ インストールガイド」の「4.1 ドライバインストールに 当たっての注意事項」を確認してください。

また、

- (1)仮想FCアダプタドライバを更新するには、root ユーザ権限でのログインが必要です。
- (2)仮想FCアダプタドライバを更新中に電源を off しないで下さい。
- (3)本仮想FCアダプタドライバを更新後、ドライバを有効とするためにシステムをリブー トする必要があります。
- (4)本手順書にかかれている手順は、更新を前提としています。新規に仮想FCアダプタド ライバをインストールされる場合には、機器添付の「Gigabit Fibre Channel アダプタ インストールガイド」の新規インストール手順を参照して下さい。

--------------------------------------------------------------------------------

## <span id="page-1-3"></span>4. 更新時間

一般的な仮想FCアダプタドライバ更新時間は 5 分です。 但し、更新終了後に仮想FCアダプタドライバを有効にするためには、システムのリブート を実行する必要があります。 よって作業時間は、上記仮想FCアダプタドライバ更新時間に各システムのリブート時間

を加えた時間となります。

<span id="page-2-0"></span>5. 仮想FCアダプタドライバ更新後のリブートについて

当該 AIX パーティションのリブートが必要です。 リブート後に仮想FCアダプタドライバの更新が有効となります。

<span id="page-2-1"></span>6. 仮想FCアダプタドライバ・バージョンの表示方法

既に仮想FCアダプタドライバのバージョンが最新である場合があります。以下に仮想F Cアダプタドライバ・バージョンのチェック方法を示します。

--------------------------------------------------------------------------------

--------------------------------------------------------------------------------

(1) コマンドラインにて" lsdev -Cc adapter | grep fscsi "と入力し、「日立FCアダプ タ」もしくは「HITACHI FC Adapter」のリソース名(fscsi1 等)を求めます。 下記の例では、fscsi1,fscsi2 が仮想FCアダプタです。

> # lsdev -Cc adapter | grep fscsi fscsi0 Available 03-00 HITACHI FC Adapter fscsi1 Available C102-T1 HITACHI Virtual FC Adapter fscsi2 Available C103-T1 HITACHI Virtual FC Adapter

> > 仮想FCアダプタのリソース名取得(実行例)

(2) コマンドラインにて" lscfg -vpl fscsi? | grep Z0 " と入力し、仮想FCアダプタ ドライバのバージョンの確認を行ってください。 (fscsi?は(1)で求めたリソース名を指定してください。)

# lscfg -vpl fscsi1 | grep Z0

Device Specific.(Z0)........6.1.5.82

仮想FCアダプタドライバのバージョン確認(実行例)

--------------------------------------------------------------------------------

<span id="page-2-2"></span>7. 仮想FCアダプタドライバ更新に使用するファイル

仮想FCアダプタドライバの更新に使用するファイル、及び更新されるファイルセットを 示します。

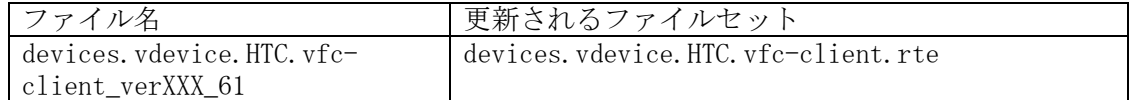

ファイル名の"XXX"には、仮想FCアダプタドライバ・バージョンの最下位の値が入ります。 例えば、仮想FCアダプタドライバ・バージョンが"6.1.5.82"の場合、ファイル名が "devices.vdevice.HTC.vfc-client\_ver82\_61"となります。

<span id="page-3-0"></span>8. 仮想FCアダプタドライバ更新の準備

仮想FCアダプタドライバの更新を実施する際には、下記のいずれかを準備して下さい。

--------------------------------------------------------------------------------

- (1) CD-ROM ( Hitachi Gigabit Fibre Channel Adapter Driver for N\_Port ID Virtualization Version 86-01-21)
- (2) ダウンロード Web サイト提供の仮想FCアダプタドライバ
	- (a) Web サイト掲載の「Hitachi Gigabit Fibre Channel Adapter Driver for N\_Port ID Virtualization」の「AIX(R) V6.1 用」よりダウンロードファイルを入手してく ださい。
		- ·ダウンロードファイル名 : FCA aix61vdriver 615126.tar
		- (b) 入手したダウンロードファイルを、システム装置の任意のディレクトリにファイル 名を変更せずに格納してください。

ダウンロードファイルを格納するディレクトリ内に下記ファイルが存在しないこ とを確認して下さい。下記ファイルが格納ディレクトリに存在すると、更新を行う ことができません。

.toc

本説明では、例として、/etc/tmp に仮想FCアダプタドライバを格納したことを前 提に説明します。

(c) 以下のコマンドを実行し、/etc/tmp に移動してください。

cd /etc/tmp

(d) 以下のコマンドを実行し、/etc/tmp に格納したダウンロードファイルのファイル 容量及びチェックサムが、「第 9 章 ダウンロードファイル情報」に記述している情 報と等しいことを確認してください。等しくない場合にはダウンロードファイルの 入手から再度実行願います。

[ファイル容量確認]

ls -l FCA\_aix61vdriver\_615126.tar

出力表示例:

-rw-r--r-- 1 root system 2109440 Sep 7 15:55 FCA\_aix61vdriver\_615 126.tar

ファイル容量

[チェックサム確認]

sum FCA aix61vdriver 615126.tar

-------

出力表示例:

11151 2060 FCA\_aix61vdriver\_615126.tar

----------- チェックサム (e) ダウンロードファイルを展開し、仮想FCアダプタドライバ更新用ファイルを入手 してください。ファイル展開は AIX マシンで実行願います。

tar -xvf FCA\_aix61vdriver\_615126.tar

ダウンロードファイルを展開すると、以下の仮想FCアダプタドライバ更新用ファ イルが作成されます。

・devices.vdevice.HTC.vfc-client\_ver126\_61

- (f) 以下のコマンドを実行し、展開して作成された仮想FCアダプタドライバ更新用フ ァイルのファイル容量及びチェックサムが、「第 9 章 ダウンロードファイル情報」 に記述している情報と等しいことを確認してください。等しくない場合にはダウン ロードファイルの入手から再度実行願います。
	- [ファイル容量確認]
		- ls -l devices.vdevice.HTC.vfc-client\_ver126\_61

出力表示例:

-rw-r--r-- 1 root system 2099200 Sep 6 07:07

devices. vdevice. HTC. vfc-client\_ver126\_61

 ------- ファイル容量

[チェックサム確認] sum devices.vdevice.HTC.vfc-client\_ver126\_61

出力表示例:

51642 2050 devices.vdevice.HTC.vfc-client\_ver126\_61

----------- チェックサム

(g) 以下のコマンドを実行し、/etc/tmp に格納したダウンロードファイルを削除して ください。

rm FCA\_aix61vdriver\_615126.tar

<span id="page-5-0"></span>9. ダウンロードファイル情報

ダウンロード Web サイトにて提供されるダウンロードファイルの情報は以下のとおりです。

--------------------------------------------------------------------------------

・ダウンロードファイル名 : FCA\_aix61vdriver\_615126.tar

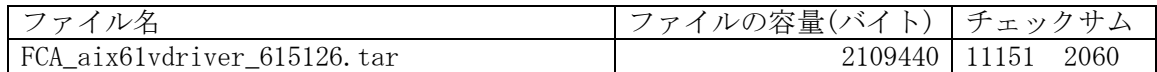

上記ダウンロードファイルを展開後に作成される仮想FCアダプタドライバ更新用ファイ ルのファイル情報は以下のとおりです。

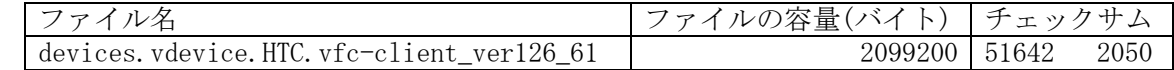

(\*)チェックサムは、「 # sum ファイル名」で確認することができます。

## <span id="page-5-1"></span>10. 仮想FCアダプタドライバ更新方法

「Gigabit Fibre Channelアダプタ インストールガイド」の「4.4 AIXパーティションに 構成された仮想FCアダプタへのドライバインストール」を参照して、仮想FCアダプタ ドライバを更新してください。

--------------------------------------------------------------------------------

## <span id="page-6-0"></span>11. 更新後の確認

(1) コマンドラインにて" lsdev -Cc adapter | grep fscsi "と入力し、「日立FCアダプ タ」もしくは「HITACHI FC Adapter」のリソース名(fscsi1 等)を求めます。 下記の例では、fscsi1,fscsi2 が仮想FCアダプタです。

--------------------------------------------------------------------------------

# lsdev -Cc adapter | grep fscsi fscsi0 Available 03-00 HITACHI FC Adapter fscsi1 Available C102-T1 HITACHI Virtual FC Adapter fscsi2 Available C103-T1 HITACHI Virtual FC Adapter

仮想FCアダプタのリソース名取得(実行例)

(2) コマンドラインにて " lscfg -vpl fscsi? | grep Z0 " と入力し仮想FCアダプタ ドライバのバージョンが"6.1.5.126" であること確認してください。 (fscsi?は(1)で求めたリソース名を指定してください。)

> # lscfg -vpl fscsi0 | grep Z0 Device Specific.(Z0)........6.1.5.126

-------------------------------------------------------------------------------- 株式会社 日立製作所 IT プロダクツ統括本部 2022 年 9 月

-------------------------------------------------------------------------------- All rights reserved, Copyright<sup>o</sup> 2003, 2022, Hitachi, Ltd.